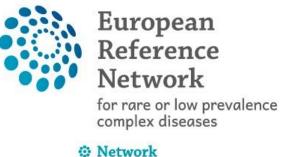

Hepatological Diseases (ERN RARE-LIVER)

## **Registration Guide**

for the Clinical Patient Management System (CPMS) *Guest Access*  If a health professional works in an EU/EEA HCP which is neither a Member of the concerned ERN nor an Affiliated Partner, they can be granted access to the CPMS **as a guest user** for the concerned ERN.

Examples of guest users are:

- 1. The 'Point of Care specialist' (treating doctor) of a patient referred to the CPMS.
- 2. Health professionals who need to upload patient data to a panel in agreement with an ERN Member or Affiliated Partner;
- 3. Health professionals who are needed on a case by case basis, because of the clinical expertise they can bring to the specific consultation panel to which they are invited;

The guest account will automatically be closed after 90 days or when the panel is closed, whatever comes first, except for:

4) Health professionals who provide assistance on a structural basis for ERN consultations, because of their specific clinical competence. For this situation, a long term guest account will be made available, typically for a period of 1 year. When necessary, the duration of the account can be prolonged.

## 1. Create an EU-LogIn: https://cpms.ern-net.eu/login/

#### European Reference Networks

## Clinical Patient Management System (CPMS)

IT Platform for Clinical Consultations between ERN Members

The CPMS aims at supporting ERNs in improving the diagnosis and treatment of rare or low prevalence complex diseases across national borders of Member States in Europe.

The CPMS is a secure Software as a Service (SaaS) that enables health professionals to enroll patients using comprehensive data models. Health professionals can use the CPMS to collaborate actively and share patient within and across ERNs.

The CPMS is supported by Virtual Communication Tools and DICOM viewers to facilitate the interaction between clinicians. Reporting tools are among the functionality of the system to seamlessly empower users to generate reports of interest for administrative and clinical purposes.

The site may change as we endeavour to incorporate suggestions from our Clinical Advisors, particularly in the area of Graphics and Reporting.

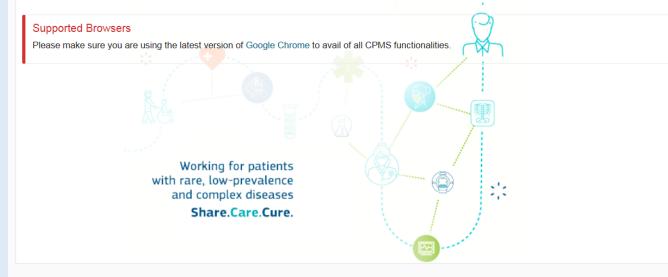

#### Help & Support

If you have any queries, ideas, suggestions, or need help with an issue please contact ERN-CPMS via email at Sante-ERN-CPMS-itsupport@ec.europa.eu.

Co-financed by the European Union Connecting Europe Facility

## Secure Login

You can Login to the CPMS ERN through the EU Login Authentication Service.

### Login via EU Login

To use non-eulogin users, click here (test only).

#### · Video: Getting Set-Up and Logged In to CPMS

- Only ERN members and ERN guest users can be authorised users of the CPMS.
- To accept the on this you need to have an EU login. To create an EU login, <u>click here</u>.
- To request a station to use the CPMS, click here.
- To request access to the ERN Collaborative Platform (ECP) to exchange non clinical data with the other members of your ERN, click here.
- For more information on the European Reference Networks, please visit ec.europa.eu.

Copyright © 2018 OpenApp Consulting Limited. All rights reserved.

Version: insight\_ern#rel16.08.3, created: Wed Jan 23 11:12:52 2019 Browser Information CPMS Release Notes

3

## 1. Create an EU-LogIn: Enter your data

| Help for external users                                                                              |  |  |
|----------------------------------------------------------------------------------------------------|--|--|
| First name                                                                                           |  |  |
|                                                                                                    |  |  |
| Last name                                                                                            |  |  |
|                                                                                                    |  |  |
| E-mail                                                                                               |  |  |
|                                                                                                    |  |  |
| Confirm e-mail                                                                                       |  |  |
|                                                                                                    |  |  |
| E-mail language                                                                                      |  |  |
| English (en)                                                                                         |  |  |
| Enter the code                                                                                       |  |  |
|                                                                                                    |  |  |
|                                                                                                    |  |  |
|                                                                                                    |  |  |
| 19 X X X V 10 1                                                                                      |  |  |
| S                                                                                                    |  |  |
|                                                                                                    |  |  |
|                                                                                                    |  |  |
|                                                                                                    |  |  |
| By checking this box, you acknowledge that you have read and understood the <u>privacy statement</u> |  |  |

4

# 2. Request access to CPMS: https://cpms.ern-net.eu/login/

#### European Reference Networks

## Clinical Patient Management System (CPMS)

IT Platform for Clinical Consultations between ERN Members

The CPMS aims at supporting ERNs in improving the diagnosis and treatment of rare or low prevalence complex diseases across national borders of Member States in Europe.

The CPMS is a secure Software as a Service (SaaS) that enables health professionals to enroll patients using comprehensive data models. Health professionals can use the CPMS to collaborate actively and share patient within and across ERNs.

The CPMS is supported by Virtual Communication Tools and DICOM viewers to facilitate the interaction between clinicians. Reporting tools are among the functionality of the system to seamlessly empower users to generate reports of interest for administrative and clinical purposes.

The site may change as we endeavour to incorporate suggestions from our Clinical Advisors, particularly in the area of Graphics and Reporting.

W

1.10

1.0

# Supported Browsers Please make sure you are using the latest version of Google Chrome to avail of all CPMS functionalities. Working for patients with rare, low-prevalence

with rare, low-prevalence and complex diseases Share.Care.Cure.

#### Help & Support

If you have any queries, ideas, suggestions, or need help with an issue please contact ERN-CPMS via email at Sante-ERN-CPMS-itsupport@ec.europa.eu.

Co-financed by the European Union

## Secure Login

You can Login to the CPMS ERN through the EU Login Authentication Service.

#### Login via EU Login

To use non-eulogin users, click here (test only).

#### · Video: Getting Set-Up and Logged In to CPMS

- Only ERN members and ERN guest users can be authorised users of the CPMS.
- To access the CPMS you need to have an EU login. To create an EU login, <u>click here</u>.
- To request authorisation to use the CPN 5, click here.
- To request access to the ERN Collaborative Pranom (ECP) to exchange non clinical data with the other members of your ERN, click here.
- For more information on the European Reference Networks, please visit ec.europa.eu.

Copyright © 2018 OpenApp Consulting Limited. All rights reserved.

Version: insight\_ern#rel16.08.3, created: Wed Jan 23 11:12:52 2019 Browser Information CPMS Release Notes

## 2. Request access to CPMS: Select the CPMS application

| Saas - Authorization System                                                                                                    |                                                                                                    |
|----------------------------------------------------------------------------------------------------|----------------------------------------------------------------------------------------------------|
| European Commission > DG Health and Food Safety > Saas         Home         Request access       User Data details         Select an application | Select an application         AAC         AAC - Food Fraud         BP-Portal         Cosmetic Products Notification Portal         Cosmetic Products Notification Portal (readonly)         CPMS         European Reference Networks         EUROPHYT         Food Labelling Information System         Food System - CAP         FOREMATIS         Heads of Food Agencies         Heidi Wiki         Heil         IDB         Lucs         manif         MisDOC         Online Dispute Resolution         Plant Protection Products         Rapid Alert for Tissues and Cells         Ras-Chem |

## 2. Request access to CPMS: Select the CPMS application

| European<br>Commission CPMS                           | Authorization System                                                                         |
|-------------------------------------------------------|----------------------------------------------------------------------------------------------|
| European Commission > DG Health and Food Safety > Sat | as                                                                                           |
| Home                                                  |                                                                                              |
| Request access User Data details                      |                                                                                              |
| CPMS                                                  | Request access to ERN CPMS application                                                       |
|                                                       | You don't have any User Profile for this Application, please click here to request an access |
|                                                       |                                                                                              |
|                                                       |                                                                                              |

## 2. Request access to CPMS: Select organization (our ERN)

| Select application         Select organisation         Select access profile         Recap and Submission |           |
|----------------------------------------------------------------------------------------------------|-----------|
|                                                                                                    |           |
| BOND - Bone Disorders                                                                                     | Details 🖸 |
| COVID-19                                                                                                  | Details 🖸 |
| CRANIO - Craniofacial anomalies and ear, nose and throat disorders                                        | Details O |
| ERKNet - Kidney Diseases                                                                                  | Details O |
| ERN-EYE - Eye Diseases                                                                                    | Details 🔿 |
| ERN-LUNG - Respiratory Diseases                                                                           | Details 🔿 |
| Copen ERN-RND - Neurological Diseases                                                                     | Details 🔿 |
| Copen ERN-SKIN - Skin Disorders                                                                           | Details 🗢 |
| ERNICA - Inherited and Congenital Anomalies                                                               | Details 🗢 |
| EURACAN - Adult Cancers                                                                                   | Details 🗨 |
| EURO-NMD - Neuromuscular Diseases                                                                         | Details 🗨 |
| Endo-ERN - Endocrine Conditions                                                                           | Details 🗨 |
| EpiCARE - Epilepsies                                                                                      | Details 🕒 |
| EuroBloodNet - Hematological Diseases                                                                     | Details 💿 |
| GENTURIS - Genetic Tumour Risk Syndromes                                                                  | Details 💿 |
| GUARD-HEART - Heart Diseases                                                                              | Details 💿 |
| THACA - Intellectual Disability and Congenital Malformations                                              | Details 🖸 |
| Copen MetabERN - Hereditary Metabolic Disorders                                                           | Details 🖸 |
| PaedCAN - Paediatric Cancer                                                                               | Details 🖸 |
| Copen RARE-LIVER - Hepatological Diseases                                                                 | Details 🚭 |
| RITA - Immunodeficiency, Autoinflammatory and Autoimmune Diseases                                         | Details 🗢 |

## 2. Request access to CPMS: Select your country

| 1 Select applica | tion 2 Select organisation 3 Select access profile 4 Recap and Submission |           |
|------------------|---------------------------------------------------------------------------|-----------|
|                  | ← Up / RARE-LIVER - Hepatological Diseases                                |           |
|                  | Copen Austria                                                             | Details 🕤 |
|                  | Copen Belgium                                                             | Details 🗢 |
|                  | 😑 open Bulgaria                                                           | Details 👁 |
|                  | 😑 open Croatia                                                            | Details 🗨 |
|                  | 🖕 open Cyprus                                                             | Details 🗨 |
|                  | Czech Republic                                                            | Details 🚭 |
|                  | 😑 open Denmark                                                            | Details 🕒 |
|                  | 😑 open Estonia                                                            | Details O |
| Select           | Copen Finland                                                             | Details 👁 |
| your             | 😑 open France                                                             | Details 🕤 |
| country          | 🖕 open Germany                                                            | Details 🕤 |
| country          | Greece                                                                    | Details 🕤 |
|                  | 😑 open Hungary                                                            | Details 🚭 |
|                  | Celand Iceland                                                            | Details 🕤 |
|                  | 😑 open Ireland                                                            | Details 🚭 |
|                  | 😑 open 🛛 Italy                                                            | Details 🚭 |
|                  | 😑 open Latvia                                                             | Details 🕤 |
|                  | 😑 Open Liechtenstein                                                      | Details 👁 |
|                  | 😑 open Lithuania                                                          | Details 🕤 |
|                  | C Open Luxembourg                                                         | Details 🕤 |
|                  | 🖕 Open j Malta                                                            | Details 🗨 |

## 2. Request access to CPMS: Select your Institution

| *Organisations                   |                                                      |         |           |
|----------------------------------|------------------------------------------------------|---------|-----------|
|                                  | 25 records per page                                  | Search: |           |
|                                  | ← Up / RARE-LIVER - Hepatological Diseases / Germany |         |           |
|                                  | ○ 0000 Guest Access                                  |         | Details 💿 |
|                                  | O DE05 - Meurzmische Hochschule Hannover             |         | Details O |
| 1.                               | ○ DE18 - Universitätsklinikum des Saarlandes         |         | Details 🗨 |
|                                  | O DE22 - Universitätsklinikum Tübingen               |         | Details 🗨 |
|                                  | 🔿 DE29 - Uniklinik RWTH Aachen                       |         | Details 🕤 |
|                                  | DE40 - Universitätsklinikum Hamburg-Eppendorf        |         | Details 💿 |
|                                  | Showing 1 to 6 of 6 entries                          |         | « 1 »     |
|                                  |                                                      |         |           |
|                                  |                                                      |         |           |
| Organisation marked with (reques | t submitted) can already be used to request access.  |         |           |
| Organisation marked with (reques | t submitted) can already be used to request access.  |         |           |

## 2. Request access to CPMS: Select access profile

| ew application acc<br>1 Select application 2 So |              | t access profile 4 Recap and Submission                                      |  |
|-------------------------------------------------|--------------|------------------------------------------------------------------------------|--|
| *Access Profile                                 | Name Statu   | s Description                                                                |  |
|                                                 | Coordinator  | handles requests for assistance from ERN and has access to KPIs              |  |
| Only                                            | □ Dispatcher | handles requests for assistance on behalf of Coordinator                     |  |
| select                                          | HP           | healthcare professional available to participate in or lead panels           |  |
| ,HP'                                            |              | can create or consult queries or reports on the anonymised data from the ERN |  |
|                                                 |              |                                                                              |  |
|                                                 |              |                                                                              |  |

## 2. Request access to CPMS: Submit the request

| European Commission > DG He | ealth and Food Safety > Saas                                                                                                    |      |
|-----------------------------|----------------------------------------------------------------------------------------------------|------|
| Home                        |                                                                                                    |      |
| Request access U            | Jser Data details                                                                                                    |      |
|                             | ess personal data information pursuant to Regulation 45/2001 EC on the protection of individuals with regard to the processing of personal data by the bodies and on the free movement of such data. |      |
| lew application             | access                                                                                                    |      |
| 1 Select application        | 2 Select organisation 3 Select access profile 4 Recap and Submission                                                                                                    |      |
| Summary                     |                                                                                                    |      |
| Application                 | CPMS                                                                                                    |      |
| Organisation                | DE40 - Universitätsklinikum Hamburg-Eppendorf                                                                                                    |      |
| Access Profile              | HP                                                                                                    |      |
| Comments                    |                                                                                                    |      |
| Before submitting           | o an application will be validated by the administrators, this is a manual process and can take a few days.                                                                                          |      |
| A request to get access to  | o an application will be validated by the administrators, this is a manual process and can take a lew days.                                                                                          |      |
|                             |                                                                                                    |      |
| ← Step 3 : select an access | s profile Cancel Submit request ac                                                                                                    | cess |

## 2. Request access to CPMS: Edit User Data details

| Commission CPMS                                                                                     |                                                                      |                                                               |
|----------------------------------------------------------------------------------------------------|----------------------------------------------------------------------|---------------------------------------------------------------|
| uropean Commission > DG Health and Food Safety > S                                                  | 885                                                                  |                                                               |
| Home                                                                                                |                                                                      |                                                               |
| Request access User Data details                                                                    |                                                                      |                                                               |
|                                                                                                    |                                                                      |                                                               |
| The Commission shall process personal data info<br>Community institutions and bodies and on the fre | rmation pursuant to Regulation 45/2001 EC on the protection of indiv | riduals with regard to the processing of personal data by the |
| community institutions and bodies and on the new                                                    | P HOVEHOR OF SUCH GALLE.                                             |                                                               |
| ser Data details                                                                                    |                                                                      | Cancel Sync with ECAS Edit                                    |
| irst name                                                                                           |                                                                      |                                                               |
| ast name                                                                                            | Your data                                                            | 2.                                                            |
|                                                                                                    |                                                                      |                                                               |
| iser Id                                                                                             |                                                                      |                                                               |
| CAS login                                                                                           |                                                                      |                                                               |
| ien, mail                                                                                           |                                                                      |                                                               |
|                                                                                                    |                                                                      |                                                               |
|                                                                                                    |                                                                      |                                                               |
| itle                                                                                                |                                                                      |                                                               |
| itle<br>epartment                                                                                   |                                                                      |                                                               |
| itle<br>epartment<br>ree phone                                                                      |                                                                      |                                                               |
| itle<br>Department<br>ree phone<br>anguage<br>Ren. phone                                            |                                                                      |                                                               |

## 2. Request access to CPMS: Edit User Data details

| Last name      | Please fill in |    |
|----------------|----------------|----|
| User Id 1.     | your data.     |    |
| ECAS login     | Clinical       |    |
| Gen. mail      | institution    |    |
| Title          | and            |    |
| Department     | department     |    |
| Free phone     | are            |    |
| *Language      | mandatory to   | \$ |
| Gen. phone     | activate your  |    |
| Gen. fax       | account        |    |
| Address        |                |    |
|                |                |    |
| Zip code       |                | ĥ  |
| City           |                |    |
| Country        | Germany        | \$ |
| country        | Germany        | *  |
| Cancel Sava 2. |                |    |

Once you have submitted the request it will take about 2-3 days until your request has been approved and your account has been activated.

For CPMS login you will be asked for 3-factor authentication (e.g. email + password + SMS). This kind of identity management checks if the account is related to a real person and not to a robot.

If you are using authentication by SMS, please note: In order for the CPMS to 'know' you, you have to enter your mobile phone number in your EU-account; please go back to the login page:

https://cpms.ern-net.eu/login/

## 3. Complete the LogIn process: Add your mobile phone number

#### European Reference Networks

## Clinical Patient Management System (CPMS)

IT Platform for Clinical Consultations between ERN Members

The CPMS aims at supporting ERNs in improving the diagnosis and treatment of rare or low prevalence complex diseases across national borders of Member States in Europe.

The CPMS is a secure Software as a Service (SaaS) that enables health professionals to enroll patients using comprehensive data models. Health professionals can use the CPMS to collaborate actively and share patient within and across ERNs.

The CPMS is supported by Virtual Communication Tools and DICOM viewers to facilitate the interaction between clinicians. Reporting tools are among the functionality of the system to seamlessly empower users to generate reports of interest for administrative and clinical purposes.

The site may change as we endeavour to incorporate suggestions from our Clinical Advisors, particularly in the area of Graphics and Reporting.

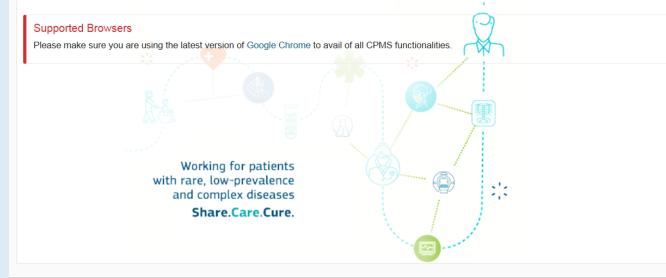

#### Help & Support

If you have any queries, ideas, suggestions, or need help with an issue please contact ERN-CPMS via email at Sante-ERN-CPMS-itsupport@ec.europa.eu.

Co-financed by the European Union

## Secure Login

You can Login to the CPMS ERN through the EU Login Authentication Service.

### Login via EU Login

To use non-eulogin users, click here (test only).

#### · Video: Getting Set-Up and Logged In to CPMS

- Only ERN members and ERN guest users can be authorised users of the CPMS.
- To access the CPMs, ou need to have an EU login. To create an EU login, <u>click here.</u>
- To require authorization to use the CPMS, click here.
- To request access to the ERN Collaborative Platform (ECP) to exchange non clinical data with the other members of your ERN, click here.
- For more information on the European Reference Networks, please visit ec.europa.eu.

Copyright © 2018 OpenApp Consulting Limited. All rights reserved.

Version: insight\_ern#rel16.08.3, created: Wed Jan 23 11:12:52 2019 Browser Information CPMS Release Notes ? •

## 3. Complete the LogIn process: Add your mobile phone number **EU** Login English (er One account, many EU services Create an account Login Login **Create an account** Help for external users First name Last name E-mail Confirm e-mail

## 3. Complete the LogIn process: Add your mobile phone number

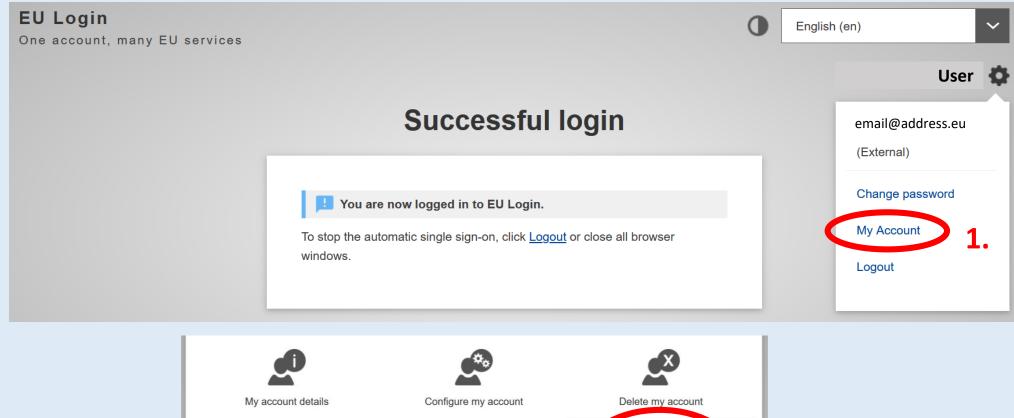

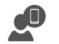

Manage my mobile devices

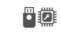

Manage my Security Keys and Trusted Platforms

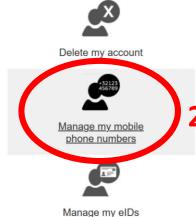

# 3. Complete the LogIn process: https://cpms.ern-net.eu/login/

#### European Reference Networks

## Clinical Patient Management System (CPMS)

IT Platform for Clinical Consultations between ERN Members

The CPMS aims at supporting ERNs in improving the diagnosis and treatment of rare or low prevalence complex diseases across national borders of Member States in Europe.

The CPMS is a secure Software as a Service (SaaS) that enables health professionals to enroll patients using comprehensive data models. Health professionals can use the CPMS to collaborate actively and share patient within and across ERNs.

The CPMS is supported by Virtual Communication Tools and DICOM viewers to facilitate the interaction between clinicians. Reporting tools are among the functionality of the system to seamlessly empower users to generate reports of interest for administrative and clinical purposes.

The site may change as we endeavour to incorporate suggestions from our Clinical Advisors, particularly in the area of Graphics and Reporting.

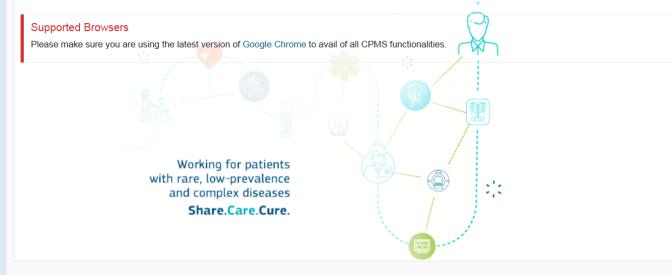

#### Help & Support

If you have any queries, ideas, suggestions, or need help with an issue please contact ERN-CPMS via email at Sante-ERN-CPMS-itsupport@ec.europa.eu.

Co-financed by the European Union

## Secure Login

You can Login to the CPMS ERN through the EU Login Authentication Service.

## Login via EU Login

#### To use non-eulogin users, click non-

#### Video: Getting Set-Up and Logged In to CPMS

- Only ERN members and ERN guest users can be authorised users of the CPMS.
- To access the CPMS you need to have an EU login. To create an EU login, <u>click here</u>.
- · To request authorisation to use the CPMS, click here.
- To request access to the ERN Collaborative Platform (ECP) to exchange non clinical data with the other members of your ERN, click here.
- For more information on the European Reference Networks, please visit ec.europa.eu.

Copyright © 2018 OpenApp Consulting Limited. All rights reserved.

Version: insight\_ern#rel16.08.3, created: Wed Jan 23 11:12:52 2019 Browser Information CPMS Release Notes **?** -

3. Complete the LogIn process: Enter your data

> First authentication (email address + password) ERN-CPMS requires you to authenticate Sign in to continue

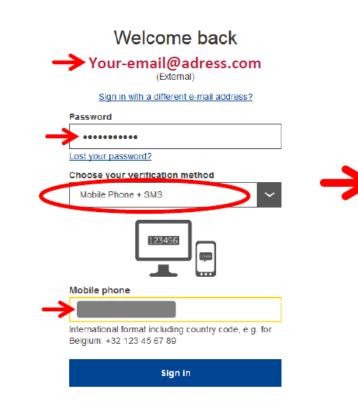

Second authentication (Mobile phone number + SMS challenge) ERN-CPMS requires you to authenticate Sign in to continue

# Authentication by SMS text challenge

Enter the *challenge* sent to your mobile phone by SMS text message. It might take several minutes for the message to reach your mobile phone.

#### Mobile phone number

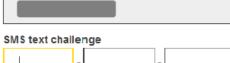

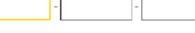

Sign in

## 4. Set CPMS Preferences: Choose your areas of expertise

! The first time you login, please choose the thematic areas of your expertise. This is essential for other users to be able to find your name and invite you to their panels.

| European<br>Reference<br>Networks | CPMS   RARE-LIVER - Hepatologi                 | cal Dis                                               | Certie ERN Trinning Help & Support 🗝 | 🖴 rareliverhpuser5 testuser 🍷 |  |
|-----------------------------------|------------------------------------------------|-------------------------------------------------------|--------------------------------------|-------------------------------|--|
|                                   | 😕 RARE-LIVER - Hepatological                   | Diseases USER:rareliverhpuser5 testuser ROLE:[ "HP" ] |                                      |                               |  |
| <b>a</b> shboard                  | ERN Preferences<br>My professional role:       | doctor                                                | <b></b>                              |                               |  |
| X<br>RARE-LIVER                   | ERN Thematic Areas                             |                                                       | I'm a specialist in:                 |                               |  |
| ĝ                                 | None                                           |                                                       |                                      |                               |  |
| University                        | Primary Biliary Cholangitis (PBC, formerly Pri | mary Biliary Cirrhosis)                               |                                      |                               |  |
| 🔁<br>Panels                       | Autoimmune Hepatitis (AIH)                     |                                                       |                                      |                               |  |
| 細                                 | Primary Sclerosing Cholangitis (PSC)           |                                                       |                                      |                               |  |
| Tasklist                          | IgG4 Disease<br>Genetic Cholestatic Disease    |                                                       |                                      |                               |  |
| 🛗<br>My Meetings                  |                                                |                                                       | 2                                    |                               |  |
|                                   | Biliary Atresia                                |                                                       |                                      |                               |  |
| першан                            | Choledochal Cyst                               |                                                       |                                      |                               |  |
| ERN Preferences                   | Auha-1 Anti-Trypsin (A1AT) disease             |                                                       |                                      |                               |  |
|                                   | Wilsons Disease                                |                                                       |                                      |                               |  |
| 2.                                | Cystic Lver Disease                            |                                                       |                                      |                               |  |
|                                   | Vascular Liver Disease                         |                                                       |                                      |                               |  |
|                                   | Intrahepatic Cholangiocarcinoma                |                                                       |                                      |                               |  |
|                                   |                                                |                                                       | ¢ U                                  | odate ERN Preferences         |  |

# This should be it. Thanks for your contribution!

# In case of any questions, please contact us.

If you would like to upload your own cases, you first need to be given the role of **'enrolling guest'**. The enrolling guest can enroll a patient, but not lead the panel themselves. A CPMS coordinator will assign the lead. Please contact the ERN office for enrolling guest status and finding a panel lead.

# **Contact the ERN office: <u>ern.rareliver@uke.de</u></u>**